# Cisco Unified Communications Manager Express:SIP實施指南

# 目錄

[簡介](#page-0-0) [必要條件](#page-0-1) [需求](#page-0-2) [採用元件](#page-0-3) [慣例](#page-1-0) [設定](#page-1-1) [網路圖表](#page-2-0) [系統配置](#page-2-1) [配置基本電話功能](#page-4-0) [驗證](#page-16-0) [疑難排解](#page-16-1) [SIP IP Phone未收到撥號音](#page-16-2) [IP電話無法升級到最新韌體](#page-16-3) [無法設定電話](#page-16-4) [相關資訊](#page-17-0)

# <span id="page-0-0"></span>簡介

本文提供設定使用SIP電話的獨立式Cisco Unified Communications Manager Express(CME)的逐步 說明。本文檔概述了具有四部SIP電話的Cisco Unified Communications Manager Express系統,以 及用於設定Cisco Unified Communications Manager Express系統和SIP電話的配置。

註:雖然本文檔介紹了允許Cisco Unified Communications Manager Express與Cisco Unity Express進行互操作的配置步驟,但Cisco Unity Express配置不在本文的討論範圍之內。有關Cisco Unified Communications Manager Express和[Cisco](//www.cisco.com/en/US/products/sw/voicesw/ps5520/products_configuration_example09186a008037f2a9.shtml) Unity Express配置的詳細資訊,請參閱Cisco [CallManager Express/Cisco Unity Express配置示例](//www.cisco.com/en/US/products/sw/voicesw/ps5520/products_configuration_example09186a008037f2a9.shtml)。

# <span id="page-0-1"></span>必要條件

# <span id="page-0-2"></span>需求

本文件沒有特定需求。

# <span id="page-0-3"></span>採用元件

本檔案中的資訊是根據以下硬體版本:

- Cisco 2801,執行Cisco Unified Communications Manager Express 4.2和Cisco IOS<sup>®</sup>軟體版本 12.4(11)XW2
- 9埠雙寬10/100BASE-T乙太網路交換器HWIC
- Cisco 7970 SIP電話
- Cisco 3911 SIP電話

本檔案中的資訊是根據以下韌體版本:

- 7970 IP電話(SIP)- SIP70.8-2-1S
- 3911 IP電話(SIP)- SIP3951.8-0-2-9

請參閱[Cisco Unified CME和Cisco IOS軟體版本相容性表,](//www.cisco.com/en/US/docs/voice_ip_comm/cucme/requirements/guide/33matrix.htm)以確定每個Cisco Unified Communications Manager Express版本使用的相應SIP韌體。由於使用了Cisco Unified Communications Manager Express 4.2, 請參閱Cisco Unified Communications Manager Express 4.2規範連結。

SIP電話可以從以下位置下載:

- <u>[軟體下載 Cisco IP電話韌體](//www.cisco.com/cgi-bin/tablebuild.pl/ip-7900ser)</u>(僅限<u>註冊</u>客戶) 對於7970電話,下載SIP電話載入cmterm-7970\_7971-sip.8-2-1.zip檔案,然後將檔案解壓縮到TFTP資料夾中。
- <u>軟體下載 Cisco Unified SIP Phone 3911/51 Firmware</u>(僅限<u>註冊</u>客戶)- 3911電話下載 cmterm-3951-sip.8-0-2.zip檔案並將檔案解壓縮到TFTP資料夾中。附註: 3911和3951電話使 用相同的韌體,因此您無需擔心檔名是否反映了3951電話。

解壓縮TFTP資料夾中的兩個ZIP檔案後,使用TFTP伺服器將所有韌體檔案複製到Cisco Unified Communications Manager Express快閃記憶體中。請確保將這些檔案複製到快閃記憶體中。

SIP3951.8-0-2-9.loads SIP3951.8-0-2-9.zz DSP3951.0-0-0-1.zz BOOT3951.0-0-0-9.zz SIP70.8-2-1S.loads term70.default.loads term71.default.loads apps70.8-0-2-55.sbn cnu70.8-2-0-55.sbn cvm70.sip.8-2-0-55.sbn dsp70.8-2-0-55.sbn jar70.sip.8-0-2-25.sbn

本文中的資訊是根據特定實驗室環境內的裝置所建立。文中使用到的所有裝置皆從已清除(預設 )的組態來啟動。如果您的網路正在作用,請確保您已瞭解任何指令可能造成的影響。

### <span id="page-1-0"></span>慣例

請參閱[思科技術提示慣例以瞭解更多有關文件慣例的資訊。](//www.cisco.com/en/US/tech/tk801/tk36/technologies_tech_note09186a0080121ac5.shtml)

# <span id="page-1-1"></span>設定

本節提供用於設定本文件中所述功能的資訊。

這些表概述了此設定中使用的編址方案。

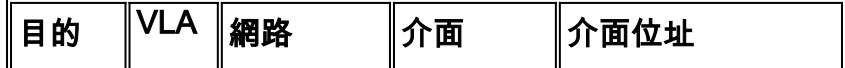

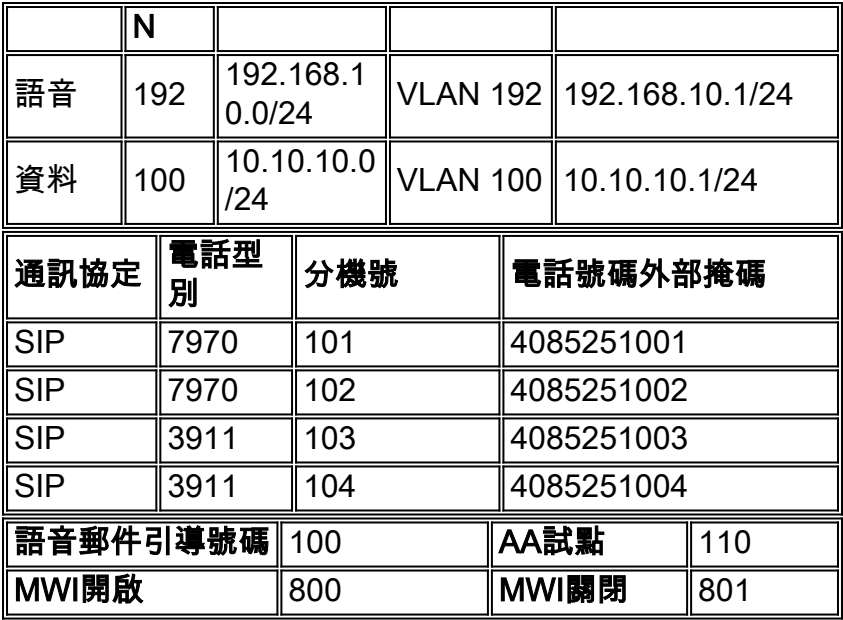

注意:使用,可獲取本節中使用的命令的詳細資訊。

## <span id="page-2-0"></span>網路圖表

本檔案會使用以下網路設定:

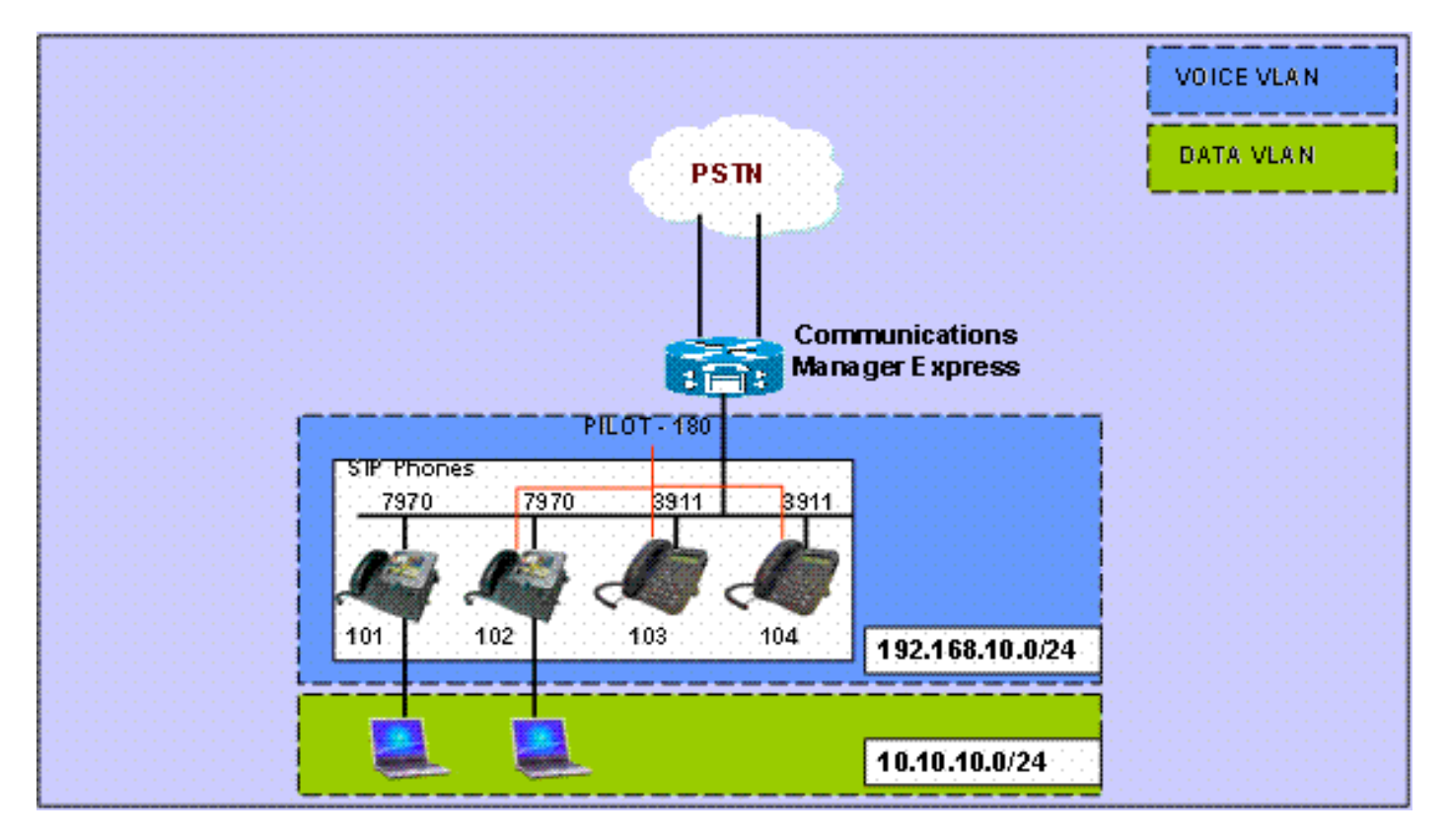

# <span id="page-2-1"></span>系統配置

本檔案會使用以下設定:

### 配置DHCP

必須配置兩個獨立的DHCP池;IP電話使用語音DHCP池,PC使用資料DHCP池。IP電話需要使用

DHCP選項150來提供TFTP伺服器的IP地址。

如果其中一個池中有任何裝置具有靜態IP地址,請確保這些地址從DHCP池中排除,以避免定址衝 突。您可以使用show ip dhcp binding命令驗證IP電話和PC從路由器接收哪些地址。

```
DHCP配置
ip dhcp excluded-address 10.10.10.1 10.10.10.10
ip dhcp excluded-address 192.168.10.1 192.168.10.10
!
ip dhcp pool data
   network 10.10.10.0 255.255.255.0
   default-router 10.10.10.1
!
ip dhcp pool voice
   network 192.168.10.0 255.255.255.0
   option 150 ip 192.168.10.1
   default-router 192.168.10.1
```
#### 配置快速乙太網介面和交換機埠

在本節中,您為資料和語音VLAN配置VLAN介面,並將交換機埠分配到各自的VLAN中。

注意:在配置VLAN之前,請務必使用以下命令將之前的VLAN新增到VLAN資料庫中:

```
FastEthernet介面和交換器連線埠組態
CME-SIP#vlan database
% Warning: It is recommended to configure VLAN from
config mode,
 as VLAN database mode is being deprecated. Please
consult user
  documentation for configuring VTP/VLAN in config mode.
CME-SIP(vlan)#vlan 100
VLAN 100 modified:
CME-SIP(vlan)#vlan 192
VLAN 192 modified:
CME-SIP(vlan)#exit
APPLY completed.
Exiting....
CME-SIP#
```
將交換機埠配置為同時連線到語音和資料VLAN。IP電話自動分配到語音VLAN,PC直接連線到交換 機埠,或連線到分配給資料VLAN的IP電話上的交換機埠。

## DHCP配置 interface FastEthernet0/3/0 description 7970 Phone switchport trunk native vlan 100 switchport mode trunk switchport voice vlan 192 spanning-tree portfast ! interface FastEthernet0/3/1 description 7970 Phone

```
 switchport trunk native vlan 100
  switchport mode trunk
  switchport voice vlan 192
 spanning-tree portfast
!
  interface FastEthernet0/3/2
 description 3911 Phone
  switchport trunk native vlan 100
  switchport mode trunk
  switchport voice vlan 192
 spanning-tree portfast
!
interface FastEthernet0/3/3
 description 3911 Phone
 switchport trunk native vlan 100
 switchport mode trunk
  switchport voice vlan 192
 spanning-tree portfast
! !
interface Vlan100
description Data VLAN
 ip address 10.10.10.1 255.255.255.0
!
interface Vlan192
description Voice VLAN
 ip address 192.168.10.1 255.255.255.0
```
### <span id="page-4-1"></span>設定TFTP

此配置允許Cisco Unified Communications Manager Express為IP電話提供其韌體。

注意:此配置是強制性的。

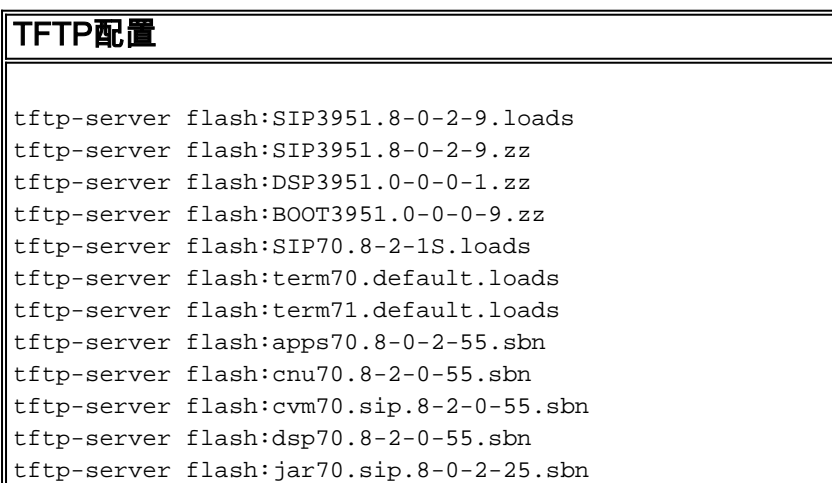

## <span id="page-4-0"></span>配置基本電話功能

#### 配置語音服務引數

將系統配置為允許從SIP到SIP終端的呼叫並啟用SIP註冊器。

注意:此配置是強制性的。

語音服務引數配置

voice service voip allow-connections sip to sip *!--- Enable SIP to SIP calls.* sip registrar server expires max 1200 min 300 *!--- Enable Cisco IOS SIP registrar.*

<span id="page-5-0"></span>配置語音暫存器全域性引數

在本節中,您將配置語音暫存器全域性引數。

注意:SIP的語音註冊全域性配置與SCCP電話的電話服務配置引數類似。

注意:此配置是強制性的。

語音註冊器全域性引數配置 voice register global mode cme *!--- Set Cisco IOS SIP registrar to CME mode.* sourceaddress 192.168.10.1 port 5060 *!--- Set the source address for phone registration.* max-dn 20 *!--- Set max extensions.* max-pool 10 *!--- Set max phones.* load 7970 SIP7 SIP70.8-2-1S *!--- Specify phone loads for each phone type.* load 3911 SIP3951.8-0-2-9 *!--- Specify phone loads for each phone type.* authenticate register *!--- Set authentication for phone registration.* authenticate realm cisco.com tftp-path flash: *!--- Specify path for tftp files.* create profile *!--- Create configuration files for all phones.* dialplan-pattern 1 4085251... extension-length 3 *!--- Configure dial-plan pattern for the system.*

以下是[思科支援社群](https://supportforums.cisco.com/index.jspa) 上視訊的連結,其中說明使用SIP通訊協定在Cisco Unified Communications Manager Express(CME)中註冊IP電話的程式:

[在CUCME上使用SIP協定註冊79xx系列IP電話](https://supportforums.cisco.com/videos/2663)

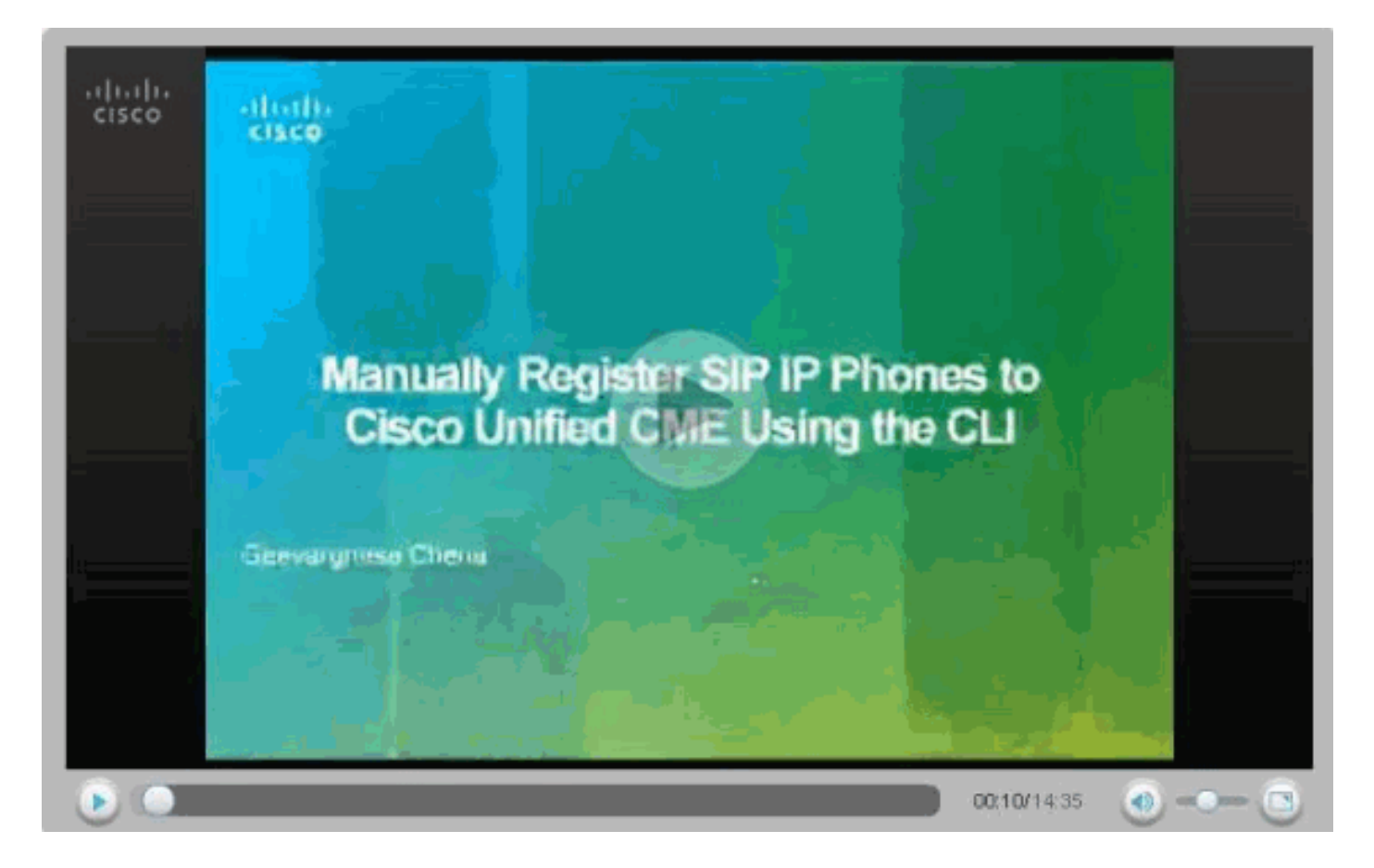

### 配置與Cisco Unity Express的連線

配置必要的撥號對等體和MWI ephone-dns以與Cisco Unity Express進行互操作。為了使Cisco Unified Communications Manager Express與Cisco Unity Express實現互操作, 必須將SIP Cisco Unified Communications Manager Express配置為背對背使用者代理(B2BUA),這意味著所有信令 和RTP流都要通過Cisco Unified Communications Manager Express。要啟用與Cisco Unity Express的連線,需要此配置。

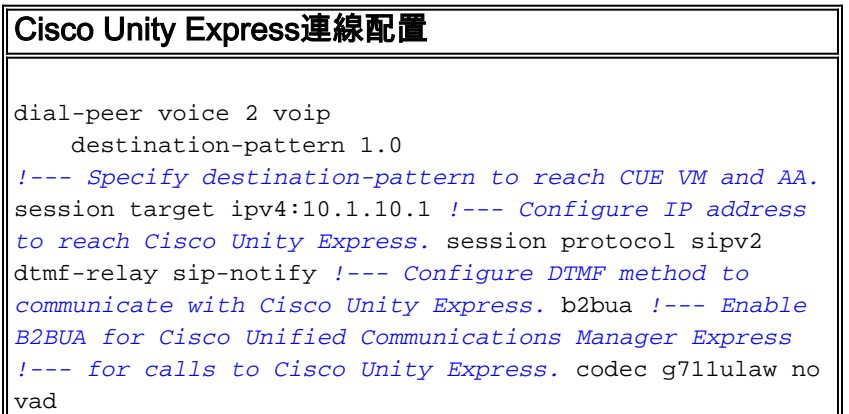

為外線呼叫配置Cisco Unity Express MWI支援,以便為SIP電話啟用MWI。

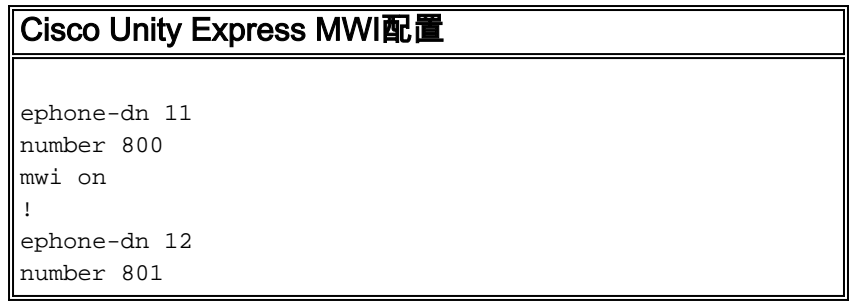

```
mwi off
```
#### 配置擴展和引數

配置語音暫存器dn以為電子電話建立分機號。在先前的網路拓撲中,有四個擴展,需要按照此處所 示建立。

注意:此配置是強制性的。

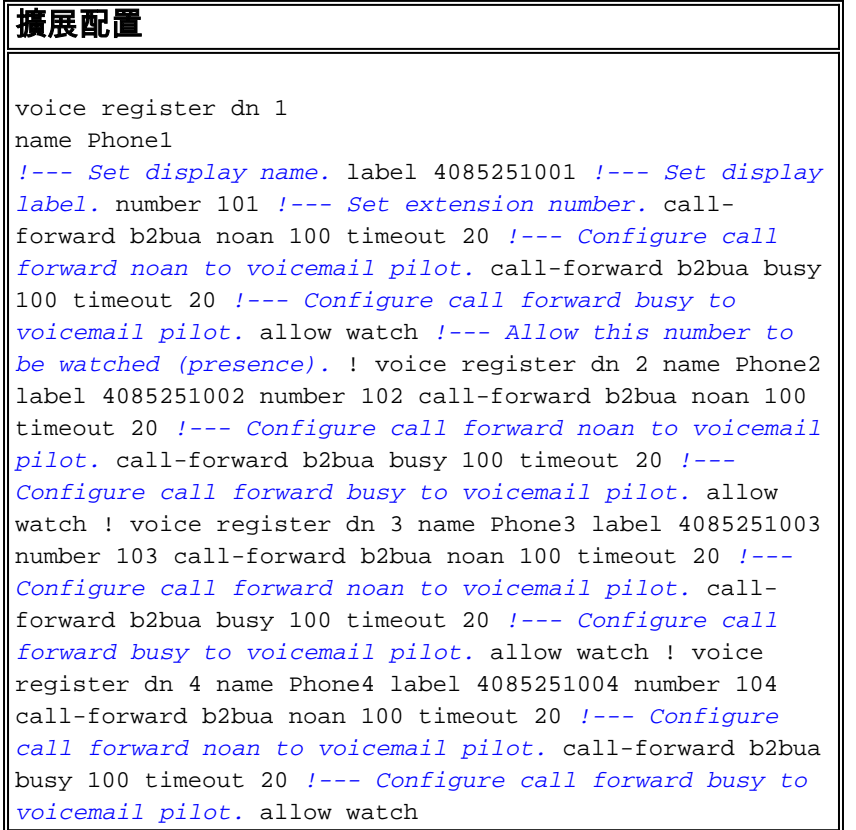

#### 配置SIP電話

為每個SIP電話配置語音註冊池引數。

注意:SIP電話的語音註冊池與SCCP電話的ephone相同。

注意:此配置是強制性的。

#### 語音註冊池引數配置

```
voice register pool 3
 id mac 001A.A11B.500E
!--- Specify phone mac-address. type 3911 !--- Specify
phone type. number 1 dn 3 !--- Assign button 1 dn tag 3.
dtmf-relay sip-notify !--- Configure dtmf-relay sip-
notify to work !--- with Cisco Unity Express. codec
g711ulaw !--- Specify codec. username user1 password
cisco !--- Configure username and password for SIP
registrar.
```
注意:可以在語音註冊池下配置多種用於DTMF的方法,但是對於在Cisco Unity Express上具有語

音信箱的每個SIP電話,請配置dtmf-relay sip-notify。

### 配置高級引數

在本節中,您為SIP電話配置高級引數,例如線上狀態為忙燈欄位(BLF)狀態。使用BLF的線上狀態 允許SCCP電話或SIP電話監控另一個SIP分機的狀態,從而啟用電話之間的線上狀態資訊。

#### 註:這是可選配置。

這些電話支援Cisco Unified Communications Manager Express上的SIP線上狀態服務。

#### 限制

**BLF Call-List**

Supported only on Cisco Unified IP Phone 7941G, 7941GE, 7961G, 7961GE, 7970G, and 7971GE. **BLF Speed-Dial**

Supported only on Cisco Unified IP Phone 7941G, 7941GE, 7961G, 7961GE, 7970G, and 7971GE. 為內部線路啟用線上狀態

完成這些步驟,使路由器能夠接受來自內部觀察器和SIP中繼的傳入線上狀態請求。

1. enable

- 2. configure terminal
- 3. sip-ua
- 4. presence enable
- 5. exit
- 6. presence
- 7. max-subscription number
- 8. presence call-list
- 9. end

#### 為內部線路啟用線上狀態

Presence *!--- Enable presence service.* presence call-list *!--- Enable BLF monitoring of directory numbers.* maxsubscription 120 *!--- Configure max number watched sessions.* ! sip-ua presence enable *!--- Enable router to accept incoming presence request.*

#### 啟用要監視的電話號碼

完成這些步驟,以便通過註冊到Cisco Unified Communications Express路由器的電話監控與目錄號 碼關聯的線路。線路啟用為線上狀態,電話可以通過BLF呼叫清單和BLG快速撥號功能訂閱其線路 狀態。對可以監控其線路的電話型別沒有限制;任何IP電話或受支援的語音網關上的模擬電話上的 任何線路都可以是線上狀態。

1. enable

- 2. configure terminal
- 3. voice register dn dn-tag
- 4. number number
- 5. allow watch
- 6. end

#### 啟用要監視的電話號碼

```
voice register dn 1
 number 101
 allow watch
!--- Allow this number to be watched. name Phone1 label
4085251001
```
注意:對需要監視的每個分機號重複此配置。當您首次配置語音註冊dns時,已經完成此步驟。

啟用SIP電話以監控快速撥號和呼叫清單的BLF狀態

觀察者可以通過BLF快速撥號和BLF呼叫清單線上狀態功能監控與內部和外部目錄號碼(線上狀態 )關聯的線路的狀態。完成以下步驟,以便在SIP電話上啟用BLF通知功能:

```
1. enable
2. configure terminal
3. voice register pool pool-tag
4. number tag dn dn-tag
5. blf-speed-dial tag number label string
6. presence call-list
7. exit
8. voice register global
9. mode cme
10. create profile
11. restart
12. end
啟用SIP電話以監控快速撥號和呼叫清單的BLF狀態
voice register pool 1
  id mac 0016.47CD.9BD7
  type 7970
  number 1 dn 1
  presence call-list
 !--- Enable this phone to have presence call list. dtmf-
relay sip-notify username user1 password cisco codec
g711ulaw blf-speed-dial 2 102 label "Phone2" !--- Enable
this line to monitor extension 1002. blf-speed-dial 3
103 label "3911-1" !--- Enable this line to monitor
extension 1003. blf-speed-dial 4 104 label "3911-2" !---
Enable this line to monitor extension 1004.
```
附註: 確保每次更改SIP電話配置時都執行restart。

註:有關SIP線上狀態服務配置的詳細資訊,請參[閱如何配置線上狀態服務](//www.cisco.com/en/US/docs/voice_ip_comm/cucme/admin/configuration/guide/cmepres.html#wp999282)。

#### 配置並行尋線組

在本部分中,擴展102、103和104被分配到並行尋線組。並行尋線組是一個同時環回組中的所有成 員的尋線組。

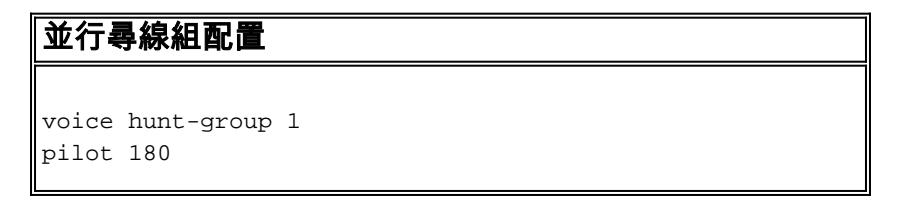

*!--- Configure Hunt group pilot number.* list 102, 103, 104 *!--- Specify members in hunt-group.* final 100 *!--- Specify final number as Voicemail Pilot.*

### CME - SIP實施:示例配置

本節提供設定使用SIP電話的獨立的Cisco Unified Communications Manager Express的完整示例配 置。

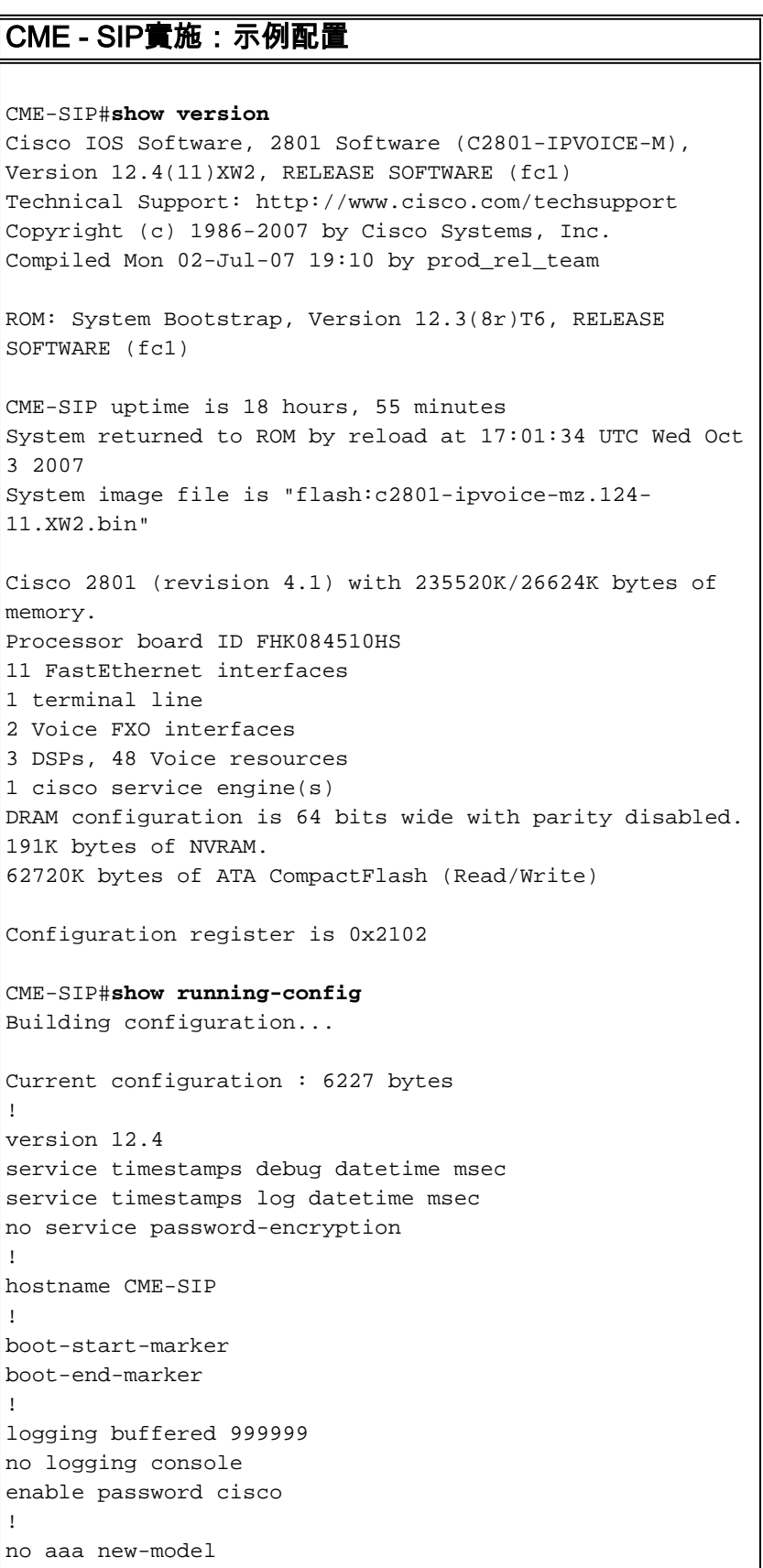

```
ip cef
!
!
no ip dhcp use vrf connected
ip dhcp excluded-address 10.10.10.1 10.10.10.10
ip dhcp excluded-address 192.168.10.1 192.168.10.10
!
ip dhcp pool data
   network 10.10.10.0 255.255.255.0
   default-router 10.10.10.1
!
ip dhcp pool voice
   network 192.168.10.0 255.255.255.0
   option 150 ip 192.168.10.1
   default-router 192.168.10.1
!
!
no ip domain lookup
multilink bundle-name authenticated
!
!
!
voice service voip
 allow-connections sip to sip
 sip
  registrar server expires max 1200 min 300
!
!
!
!
!
voice register global
 mode cme
  source-address 192.168.10.1 port 5060
 max-dn 20
 max-pool 10
 load 7970 SIP70.8-2-1S
 load 3911 SIP3951.8-0-2-9
  authenticate register
 authenticate realm cisco.com
 voicemail 100
 tftp-path flash:
 create profile sync 0000589556325309
!
voice register dn 1
 number 101
  call-forward b2bua noan 100 timeout 20
 allow watch
 name Phone1
 label 4085251001
!
voice register dn 2
 number 102
  call-forward b2bua noan 100 timeout 20
 allow watch
 name Phone2
 label 4085251002
!
voice register dn 3
 number 103
  call-forward b2bua noan 100 timeout 20
 allow watch
 name Phone3
  label 4085251003
```

```
!
voice register dn 4
 number 104
 call-forward b2bua noan 100 timeout 20
 allow watch
 name Phone4
 label 4085251004
!
voice register pool 1
  id mac 0016.47CD.9BD7
  type 7970
 number 1 dn 1
 presence call-list
 dtmf-relay sip-notify
 username user1 password cisco
 codec g711ulaw
 blf-speed-dial 2 102 label "Phone2"
 blf-speed-dial 3 103 label "3911-1"
 blf-speed-dial 4 104 label "3911-2"
!
voice register pool 2
 id mac 0014.6948.1D52
 type 7970
 number 1 dn 2
 dtmf-relay sip-notify
 username user2 password cisco
 codec g711ulaw
!
voice register pool 3
 id mac 001A.A11B.4FCE
  type 3911
 number 1 dn 3
 dtmf-relay sip-notify
 username user3 password cisco
 codec g711ulaw
!
voice register pool 4
 id mac 001A.A11B.500E
  type 3911
 number 1 dn 4
 dtmf-relay sip-notify
 username user4 password cisco
 codec g711ulaw
!
voice hunt-group 1 parallel
 final 100
 list 102,103,104
 pilot 180
!
!
!
!
voice-card 0
!
!
!
archive
 log config
 hidekeys
!
!
!
interface Loopback0
 ip address 10.1.10.2 255.255.255.0
```

```
!
interface FastEthernet0/0
 no ip address
 shutdown
 duplex auto
 speed auto
!
interface Service-Engine0/0
 ip unnumbered Loopback0
 service-module ip address 10.1.10.1 255.255.255.0
 service-module ip default-gateway 10.1.10.2
!
interface FastEthernet0/1
 no ip address
 shutdown
 duplex auto
 speed auto
!
interface FastEthernet0/3/0
 description 7970 Phone
 switchport trunk native vlan 100
 switchport mode trunk
 switchport voice vlan 192
 spanning-tree portfast
!
interface FastEthernet0/3/1
 description 7970 Phone
 switchport trunk native vlan 100
 switchport mode trunk
 switchport voice vlan 192
 spanning-tree portfast
!
interface FastEthernet0/3/2
 description 3911 Phone
 switchport trunk native vlan 100
 switchport mode trunk
 switchport voice vlan 192
 spanning-tree portfast
!
interface FastEthernet0/3/3
 description 3911 Phone
 switchport trunk native vlan 100
 switchport mode trunk
 switchport voice vlan 192
 spanning-tree portfast
!
interface FastEthernet0/3/4
 description Phone
 switchport trunk native vlan 100
 switchport mode trunk
 switchport voice vlan 192
 spanning-tree portfast
!
interface FastEthernet0/3/5
 description Phone
 switchport trunk native vlan 100
 switchport mode trunk
 switchport voice vlan 192
 spanning-tree portfast
!
interface FastEthernet0/3/6
 description Phone
 switchport access vlan 192
 switchport trunk native vlan 100
```

```
 switchport mode trunk
  switchport voice vlan 192
  spanning-tree portfast
!
interface FastEthernet0/3/7
 description Phone
 switchport access vlan 192
  switchport trunk native vlan 100
  switchport mode trunk
  switchport voice vlan 192
 spanning-tree portfast
!
interface FastEthernet0/3/8
 switchport access vlan 192
!
interface Vlan1
 no ip address
!
interface Vlan100
 ip address 10.10.10.1 255.255.255.0
!
interface Vlan192
 ip address 192.168.10.1 255.255.255.0
!
ip route 10.1.10.1 255.255.255.255 Service-Engine0/0
!
!
ip http server
!
!
!
tftp-server flash:BOOT3951.0-0-0-9.zz
tftp-server flash:SIP3951.8-0-2-9.zz
tftp-server flash:DSP3951.0-0-0-1.zz
tftp-server flash:SIP3951.8-0-2-9.loads
tftp-server flash:SIP70.8-2-1S.loads
tftp-server flash:term70.default.loads
tftp-server flash:term71.default.loads
tftp-server flash:apps70.8-0-2-55.sbn
tftp-server flash:cnu70.8-2-0-55.sbn
tftp-server flash:cvm70.sip.8-2-0-55.sbn
tftp-server flash:dsp70.8-2-0-55.sbn
tftp-server flash:jar70.sip.8-0-2-25.sbn
!
control-plane
!
!
!
voice-port 0/1/0
!
voice-port 0/1/1
!
!
!
!
!
dial-peer voice 2 voip
 description ** cue voicemail pilot number **
 translation-profile outgoing PSTN_CallForwarding
 destination-pattern 100
 b2bua
  session protocol sipv2
  session target ipv4:10.1.10.1
  dtmf-relay sip-notify
```

```
 codec g711ulaw
 no vad
!
dial-peer voice 3 voip
 description ** cue auto attendant number **
 translation-profile outgoing PSTN_CallForwarding
 destination-pattern 110
 b2bua
 session protocol sipv2
  session target ipv4:10.1.10.1
 dtmf-relay sip-notify
 codec g711ulaw
 no vad
!
!
presence
 presence call-list
 max-subscription 120
!
sip-ua
 presence enable
!
!
telephony-service
 max-ephones 24
 max-dn 72
 ip source-address 10.100.100.10 port 2000
 system message CME1
 time-zone 5
 voicemail 100
 max-conferences 8 gain -6
  call-forward pattern .T
 web admin system name cisco secret 5
$1$4FC/$CMer08o/KELFlVrhL5QRO0
 dn-webedit
 time-webedit
 transfer-system full-blind
 transfer-pattern 9.T
!
!
ephone-dn 11
 number 800
 mwi on
!
!
ephone-dn 12
 number 801
 mwi off
!
!
line con 0
line aux 0
line 66
 no activation-character
 no exec
 transport preferred none
 transport input all
 transport output pad telnet rlogin lapb-ta mop udptn
v120
line vty 0 4
 password cisco
 login
!
scheduler allocate 20000 1000
```
CME-SIP#

# <span id="page-16-0"></span>驗證

目前沒有適用於此組態的驗證程序。

# <span id="page-16-1"></span>疑難排解

本節提供的資訊可用於對組態進行疑難排解。

### <span id="page-16-2"></span>SIP IP Phone未收到撥號音

無法獲得撥號音的SIP IP電話的一個常見原因是存在另一個具有相同分機的電話。自Cisco Unified Communications Manager Express 4.2起, SIP電話不支援共用線路。因此, SIP電話不能在多個電 話之間共用同一分機。此外,請確保SIP電話調配了正確的分機。

為了解決此問題,請確保發生以下情況:

- SIP電話已配置分機並在SIP電話上顯示分機。
- 沒有使用相同分機配置其他SIP或SCCP電話。

### <span id="page-16-3"></span>IP電話無法升級到最新韌體

無法升級電話的最可能原因是缺少放置在Cisco Unified Communications Manager Express快閃記 憶體上的韌體檔案或缺少tftp-server命令。

営試以下步驟以解決此問題:

- 檢查必需的韌體檔案是否儲存在快閃記憶體中。執行dir flash:命令檢查快閃記憶體中的檔案。
- 檢查您是否更新了<sub>0S79XX.TXT</sub>檔案以反映正確的韌體。79XX電話檢查此檔案以載入適當的韌體 並從SCCP更改為SIP。
- 檢查並確保為每個韌體檔案新增正確的**tftp-server**語句。請參閱<u>配置</u>TFTP部分。
- 確保為每種SIP電話新增voice register global下的load命令。請參閱<u>配置語音註冊器全域性引數</u> 部分。

為了進一步排除故障,請收集這些調試,以便檢視電話是否能夠從Cisco Unified Communications Manager Express快閃記憶體獲得適當的電話負載。

Debug tftp events

#### <span id="page-16-4"></span>無法設定電話

無法預配的最可能原因是電話沒有使用TFTP伺服器選項的正確IP地址。

- 檢查電話是否收到IP地址和正確的TFTP伺服器IP地址。
- 確保新增了所有**正確的語**音暫存器全域性命令。請參閱[配置語音註冊器全域性引數部](#page-5-0)分。
- 檢查您是否在每個語音註冊池配置下使用**正確的MAC**地址。

# <span id="page-17-0"></span>相關資訊

- [Cisco整合SIP電話3911](//www.cisco.com/en/US/prod/collateral/voicesw/ps6788/phones/ps7193/ps8486/prod_qas0900aecd8069bb1a.html?referring_site=bodynav)
- [Cisco Unified Communications Manager Express系統管理員指南](//www.cisco.com/en/US/docs/voice_ip_comm/cucme/admin/configuration/guide/cmeadm.html?referring_site=bodynav)
- [Cisco Unified CME文檔](//www.cisco.com/en/US/products/sw/voicesw/ps4625/tsd_products_support_series_home.html?referring_site=bodynav)
- [語音技術支援](//www.cisco.com/cisco/web/psa/default.html?mode=tech&level0=268436015&referring_site=bodynav)
- ・<mark>[語音和整合通訊產品支援](//www.cisco.com/cisco/web/psa/default.html?mode=prod&level0=278875240&referring_site=bodynav)</mark>
- · [Cisco IP電話故障排除](http://www.amazon.com/exec/obidos/tg/detail/-/1587050757/002-2852372-2325602?referring_site=bodynav)
- [技術支援與文件 Cisco Systems](//www.cisco.com/cisco/web/support/index.html?referring_site=bodynav)